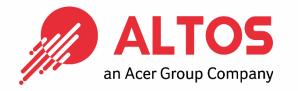

## Web Console Update BIOS Firmware Update From BMC Web Console

Prepared by Vernon Wang

Altos Computing Inc. is a subsidiary of Acer

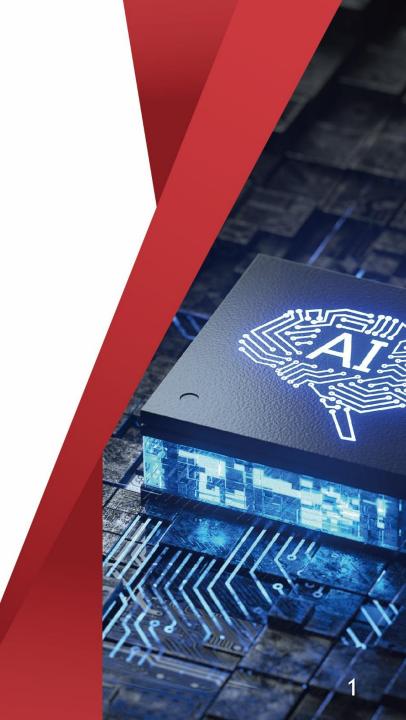

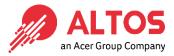

#### • Connect an Ethernet cable like below the image

1U Server the BMC connect an Ethernet port

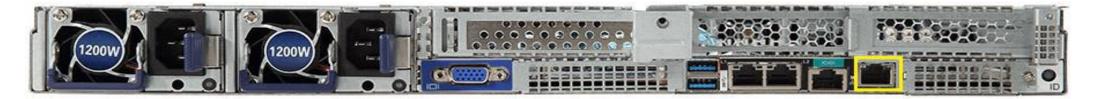

#### 2U Server the BMC connect an Ethernet port

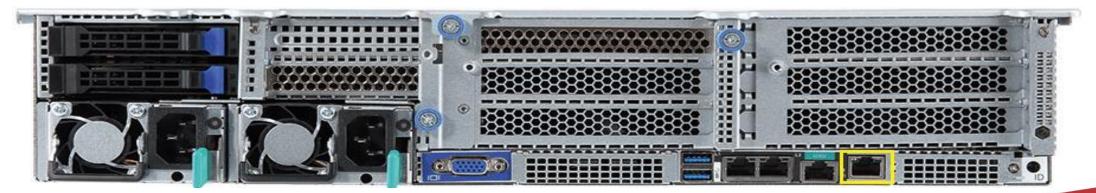

- ALTOS an Acer Group Company
- Power on the system, and press [Del] key to enter BIOS Setup Utility. Go to the [Server Mgmt ] tab and select [BMC network Configuration] item.

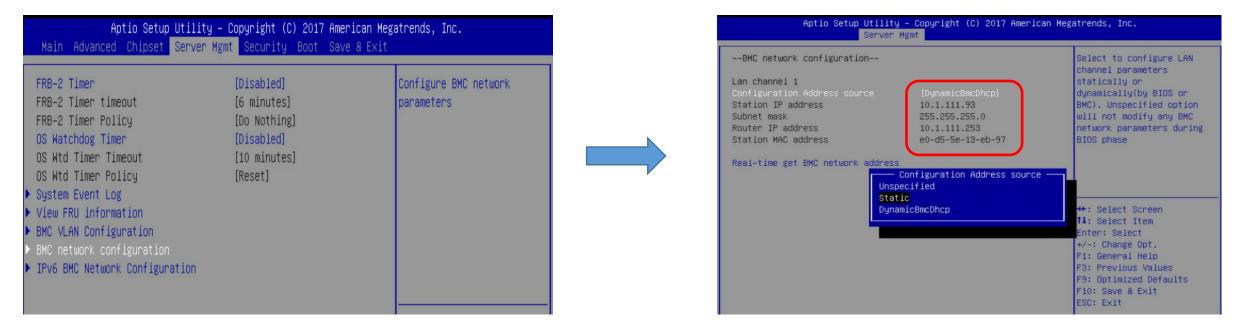

- Press the [Enter] key to "configuration address source" and change to [Static] option.
- Or you can use a DHCP server to assign an IP4 address automatically and see the IP4 address here

Enter the IP address in browser' s web address field. You will see a "There is a problem with this website' s security certificate" webpage. Click on [Continue to this website (not recommended)]. Afterwards, you will see the IPMI logon webpage. This will allow you to link to the BMC web UI.

| 6 | https://10.132.124.10/login.html     P - C     Certificate Error: Navigation ×       View     Favorites     Lools     Help                                                                                                    |
|---|----------------------------------------------------------------------------------------------------|
|   | There is a problem with this website's security certificate.                                                                                                    |
|   | The security certificate presented by this website was issued for a different website's address.<br>The security certificate presented by this website was not issued by a trusted certificate authority.<br>The security certificate presented by this website has expired or is not yet valid. |
|   | Security certificate problems may indicate an attempt to fool you or intercept any data you send to the server.                                                                                                    |
|   | We recommend that you close this webpage and do not continue to this website.                                                                                                    |
|   | Vick here to close this webpage.                                                                                                    |
|   | Sontinue to this website (not recommended).                                                                                                    |
|   | More information                                                                                                    |
|   |                                                                                                    |

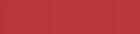

Go to the BMC login web UI, the default user name and password is user : admin password :password , after entering the username and password, click on the "Sign me in" button.

| Username            |      |   |
|---------------------|------|---|
|                     |      |   |
| Password            |      |   |
|                     |      |   |
| US - English        | <br> | - |
| 🔲 Remember Username |      |   |
|                     |      |   |

Sign me in

#### I forgot my password

# Open Firmware Update Page , click Maintenance > firmware Update Page , click Maintenance > firmware Update Page , click ALTOS from the menu bar like below the image

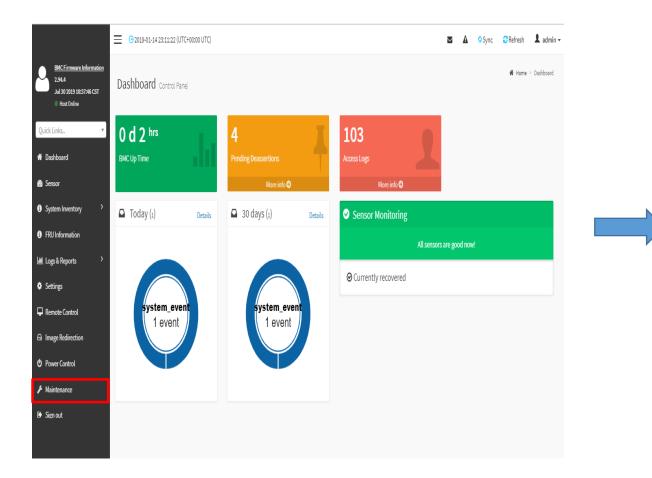

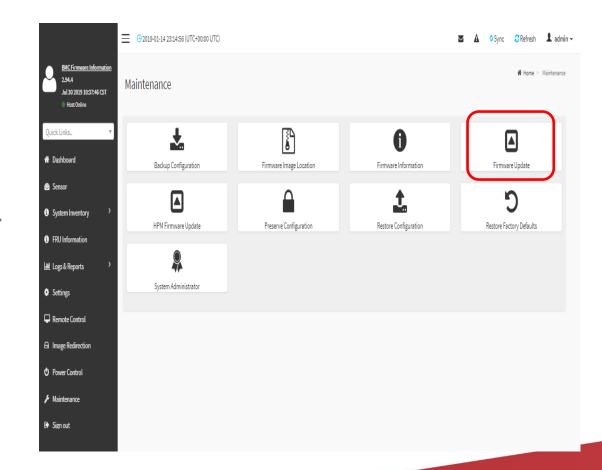

### • Sample screenshot of firmware Update page shown as below

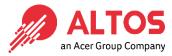

#### > Below the page is for BIOS update

| mware Update                                                                                                    |      |
|----------------------------------------------------------------------------------------------------|------|
|                                                                                                    | 0    |
| L. The protocol information to be used for firmware image transfer during this update i<br>follows. To configure, choose 'Firmware Image Location' under Maintenance.                                                                                                | 58 S |
| <ol> <li>Firmware upgrade is in process. Refreshing this page or Closeing this page will interrithin process and will likely cause the BMC to not work as it should, so it is highly recommended that you do not continue with the refresh or close Page.</li> </ol> | upt  |
| Protocol Type: HTTP                                                                                                    |      |
| Update Type: BIOS 🔹                                                                                                    |      |
|                                                                                                    |      |
|                                                                                                    |      |
| elect Firmware Image                                                                                                    |      |
| Choose File No file chosen                                                                                                    |      |

#### >Below the page for BMC update

| Protocol Type: HTTPS                      |                                                                                                    |                                                                 |  |  |  |
|-------------------------------------------|----------------------------------------------------------------------------------------------------|-----------------------------------------------------------------|--|--|--|
| Jpdate Ty                                 | ype: BMC v                                                                                                    |                                                                 |  |  |  |
|                                           | rve all Configuration. This will preserve all<br>pdate - irrespective of the individual items<br>v.                    | 0 0                                                             |  |  |  |
| eration. (                                | ation items below will be preserved as defa<br>Click "Edit Preserve Configuration" to modif<br><u>ve Configuration</u> |                                                                 |  |  |  |
| eration. (                                | Click "Edit Preserve Configuration" to modif                                                                           |                                                                 |  |  |  |
| eration. (<br>it Preser                   | Click "Edit Preserve Configuration" to modif<br>ve Configuration                                                       | y the Preserve status settings.                                 |  |  |  |
| eration. (<br>it Presen<br>S.No           | Click "Edit Preserve Configuration" to modif<br>ve Configuration<br>Preserve Configuration Item                        | y the Preserve status settings.<br>Preserve Status              |  |  |  |
| eration. (<br>it Presen<br>S.No<br>1<br>2 | Click "Edit Preserve Configuration" to modif<br>ve Configuration<br>Preserve Configuration Item<br>SDR                 | y the Preserve status settings.<br>Preserve Status<br>Overwrite |  |  |  |
| eration. (<br>it Presen<br>S.No<br>1      | Click "Edit Preserve Configuration" to modif<br>ve Configuration<br>Preserve Configuration Item<br>SDR<br>FRU          | Preserve Status Preserve Status Overwrite Overwrite             |  |  |  |
| s.No<br>1<br>3                            | Click "Edit Preserve Configuration" to modif<br>ve Configuration<br>Preserve Configuration Item<br>SDR<br>FRU<br>SEL   | Preserve Status<br>Overwrite<br>Overwrite<br>Overwrite          |  |  |  |

### • BIOS update step (1)

|                                                                                                    | 0                            |
|----------------------------------------------------------------------------------------------------|------------------------------|
| 1. The protocol information to be used for firmware i<br>update is as follows. To configure, choose 'Firmware<br>Maintenance.                                                                         | 0                            |
| <ol> <li>Firmware upgrade is in process. Refreshing this pa<br/>will interrupt this process and will likely cause the Bł<br/>so it is highly recommended that you do not continu<br/>Page.</li> </ol> | MC to not work as it should, |
| Protocol Type: HTTP                                                                                                    |                              |
| Update Type: BIOS                                                                                                    |                              |
|                                                                                                    |                              |
|                                                                                                    |                              |
| elect Firmware Image                                                                                                    |                              |
| Choose File No file chosen                                                                                                    |                              |
|                                                                                                    | )                            |
| Start firmware update                                                                                                    |                              |

| 開啟                                                                                                    |                       |                                                                                                    |                                          | ×                              |
|----------------------------------------------------------------------------------------------------|-----------------------|----------------------------------------------------------------------------------------------------|------------------------------------------|--------------------------------|
| → 👻 🕇 📙 « 2                                                                                            | 0190 > MX32-WH0_F01   | ✓ <sup>3</sup>                                                                                                    | 史尋 MX32-WH0_F01                          | م                              |
| 1合管理 ▼ 新増資料                                                                                            | 科夾                    |                                                                                                    |                                          |                                |
| 📲 影片 🔷                                                                                                 | 名稱 ^                  |                                                                                                    | 修改日期                                     | 類型 ^                           |
| 🏪 本機磁碟 (C:)                                                                                            | RBU                   |                                                                                                    | 2019/7/16 下午 0                           | ) 檔案資;                         |
| 🕳 本機磁碟 (D:)                                                                                            | SPI_OPD               |                                                                                                    | 2019/7/16下午0                             | ) 檔案資;                         |
| → 網路                                                                                                   | 📙 Tool                |                                                                                                    | 2019/7/16 下午 0                           | ) 檔案資 <sup>;</sup>             |
| DESKTOP-QM                                                                                             | 🔼 f                   |                                                                                                    | 2017/5/24 上午 1                           | I NSH 櫂                        |
|                                                                                                    | 📄 flashabl.rom        |                                                                                                    | 2019/7/16 下午 0                           | ) ROM 梢                        |
| EMC-SAFETY-I                                                                                           | AX32-WH0_F01          |                                                                                                    | 2019/7/16 下午 0                           |                                |
| gbtfile 🗸                                                                                              |                       |                                                                                                    | 2040 FMC TA                              | >                              |
|                                                                                                    | 《名稱(N):               | ~                                                                                                    | All Files                                | ~                              |
| 1田弁                                                                                                    | 6台(時(19).             |                                                                                                    | All files                                | ·                              |
|                                                                                                    |                       |                                                                                                    |                                          |                                |
|                                                                                                    | Ļ                     | l                                                                                                    | 開啟(O)                                    | 取消                             |
| 開啟                                                                                                    |                       | l                                                                                                    | 開啟(O)                                    | 取消<br>                         |
|                                                                                                    | MX32-WH0_F01 > RBU    | ا<br>۲<br>۲                                                                                                    | 開啟(O)                                    |                                |
| → ~ <b>↑</b> - «                                                                                       | _                     | <ul><li></li><li></li><li></li></ul> <li></li>                                                                                                    |                                          | ×                              |
| → ~ <b>↑</b>                                                                                           | _                     | <u>با</u>                                                                                                    | 度尋 RBU                                   | ×<br>م                         |
| - → · ↑                                                                                                | 料夾 ^                  | <ul> <li>►</li> <li>►</li></ul> | 覺尋 RBU<br>☷三 ▼                           | ×<br>2<br>項型                   |
| - → ✓ ↑                                                                                                | 料夾                    | <ul> <li>✓ Č</li> <li>※</li> </ul>                                                                                                    | 覺尋 RBU<br>目== ▼<br>修改日期                  | ×<br>2<br>項型                   |
| - → ✓ ↑                                                                                                | 料夾                    | <u>بالم</u>                                                                                                    | 覺尋 RBU<br>目== ▼<br>修改日期                  | ×<br>2<br>項型                   |
| - → ◇ ↑                                                                                                | 料夾                    | <ul> <li>✓</li> <li>✓</li> </ul>                                                                                                    | 覺尋 RBU<br>目== ▼<br>修改日期                  | ×<br>2<br>項型                   |
| - → ~ ↑<br>組合管理 ▼ 新増資<br>影片<br>↓ 本機磁碟 (C:)<br>→ 本機磁碟 (D:)<br>御 BSK<br>E DESKTOP-QM<br>E EMC-SAFETY-    | 料夾                    | × 5 ×                                                                                                    | 覺尋 RBU<br>目== ▼<br>修改日期                  | ×<br>2<br>項型                   |
| - → ◇ ↑ ≪<br>組合管理 ▼ 新増資<br>                                                                            | 料夾                    | <ul> <li>✓ Č</li> </ul>                                                                                                    | 覺尋 RBU<br>目== ▼<br>修改日期                  | ×<br>2<br>項型                   |
| 組合管理 ▼ 新増資<br>■ 影月<br>■ 本機磁碟 (C:)<br>■ 本機磁碟 (D:)<br>● 網路<br>■ DESKTOP-QM<br>■ EMC-SAFETY-<br>■ gbtfile | 料夾<br>名稱<br>image.RBU |                                                                                                    | 覺尋 RBU<br>目== ▼<br>修改日期                  | ×<br>タ<br>類型<br>… RBU 檔案       |
| - → ◇ ↑                                                                                                | 料夾<br>名稱<br>image.RBU |                                                                                                    | 覺尋 RBU<br>■Ⅲ ▼<br>修改日期<br>2019/7/16 下午 0 | ×<br>ア<br>通型<br>源型<br>… RBU 檔案 |

**ALTOS** 

Company

#### • BIOS update step (2)

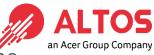

## Upload the image.RBU file click "start firmware update" button ,after then please click another page the "OK" button

| 10.1.111.73 says         We will start the firmware upgrade now. Please reset system after         BIOS update finish. Do you want to continue?                                                                                                    |
|----------------------------------------------------------------------------------------------------|
| BIOS update finish. Do you want to continue?                                                                                                    |
|                                                                                                    |
| OK       Cancel         1. The protocol information to be update is as follows. To configure, choose 'Firmware Image Location' under Maintenance.       Image: Control of the control of the control of t |
| Select Firmware Image Choose File image.RBU                                                                                                    |
| Start firmware update                                                                                                    |
|                                                                                                    |

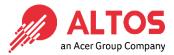

### • BIOS update step (3)

#### Upload 100% please click "Flash BIOS " Button

| ware Update                                                                                                    |                                                                                                    |
|----------------------------------------------------------------------------------------------------|----------------------------------------------------------------------------------------------------|
| 0                                                                                                    |                                                                                                    |
| he protocol information to be used for firmware image transfer during this update is as follows. To<br>figure, choose 'Firmware Image Location' under Maintenance.                                                                              | <ol> <li>The protocol information to be used for firmware image transfer during this update is as follows. To<br/>configure, choose 'Firmware Image Location' under Maintenance.</li> <li>Firmware upgrade is in process. Refreshing this page or Closeing this page will interrupt this process and</li> </ol> |
| irmware upgrade is in process. Refreshing this page or Closeing this page will interrupt this process and<br>likely cause the BMC to not work as it should, so it is highly recommended that you do not continue with<br>refresh or close Page. | will likely cause the BMC to not work as it should, so it is highly recommended that you do not continue wi<br>the refresh or close Page.                                                                                                    |
| tocol Type: HTTP                                                                                                    | Protocol Type: HTTP                                                                                                    |
| date Type: BIOS                                                                                                    | Update Type: BIOS V                                                                                                    |
| Processing                                                                                                    |                                                                                                    |
|                                                                                                    | Select Firmware Image                                                                                                    |
| hoose File image.RBU                                                                                                    | Choose File image.RBU                                                                                                    |
|                                                                                                    |                                                                                                    |
| Verifying                                                                                                    | Flash BIOS                                                                                                    |
| Uploading 100%                                                                                                    | Uploading 100%                                                                                                    |
|                                                                                                    |                                                                                                    |

### • BIOS update step (4)

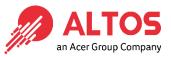

Waiting for flashing to 100% please click updated successfully "ok" button after will jump another window also click "OK" button. After then please AC cycle

| 1. The protocol information to be used for firmwark configure, choose 'Firmware Image Location' under 2. Firmware upgrade is in process. Refreshing this page or Closeng time page with interrupt this process and will likely cause the BMC to not work as it should, so it is highly recommended that you do not continue with the refresh or close Page.         Protocol Type:       HTTP         Update Type:       BIOS | fully<br>ок | 1. The protocol information to be used for firmware configure, choose 'Firmware Image Location' urder       Firmware reset has been called. Close the current session, and open a new session after a couple of minutes.         2. Firmware upgrade is in process. Refreshing the pawill likely cause the BMC to not work as it should, at the highly recommended that you do not continue with the refresh or close Page.       OK         Protocol Type:       HTTP         Update Type:       BIOS |
|----------------------------------------------------------------------------------------------------|-------------|----------------------------------------------------------------------------------------------------|
| Select Firmware Image Choose File image.RBU                                                                                                    |             | Select Firmware Image Choose File image.RBU                                                                                                    |
| Starting flash                                                                                                    |             | Starting flash                                                                                                    |
| Fläshing (100% done)                                                                                                    |             | Flashing (100% done)                                                                                                    |

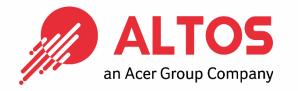

# The Best is Yet To Come

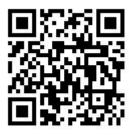

For more information about Altos product and solution Please visit Altos website (welcome scan QR code or use URL) <u>https://www.altoscomputing.com/en-US</u>

Altos Computing Inc. is a subsidiary of Acer

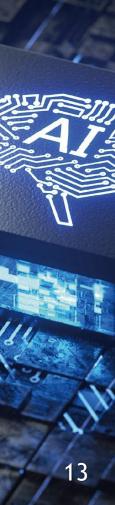